# $G$   $H$  Privacidad

## 1 Ajustar la privacidad en nuestro equipo.

**Desde Configuración > Privacidad > General:**

Podemos cambiar las opciones de privacidad para desactivar que nos envíen contenido personalizado en páginas web.

## 2 Controlar los datos que enviamos.

**Desde Configuración > Privacidad > Comentarios y diagnósticos:**

Deberemos seleccionar la opción 'básico' y desactivar las 'experiencias personalizadas'.

### 3 Controlar los permisos de las apps. Desde Configuración > Privacidad:

Haremos clic en 'reproducción automática' para desactivar la opción de 'autoarranque o *autorun'.* 

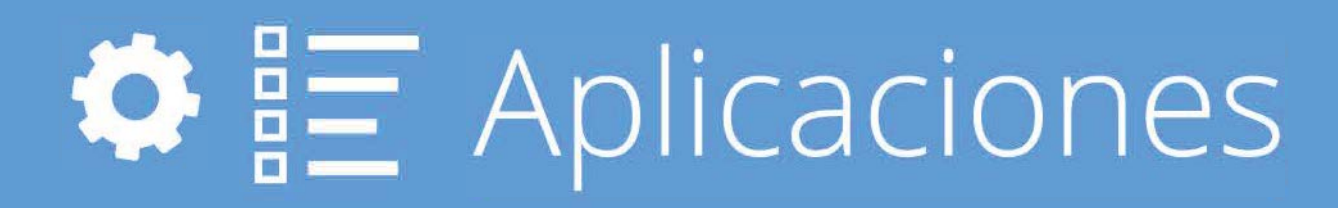

# 5 Desinstalar software no deseado.

GOBIERNO DE ESPAÑA MINISTERIO

DEASUNTOS ECONÓMICOS YTRANSFORMACIÓN DIGITA

Buscaremos la sección de 'permisos de la aplicación' para activar o desactivar los permisos de las aplicaciones instaladas.

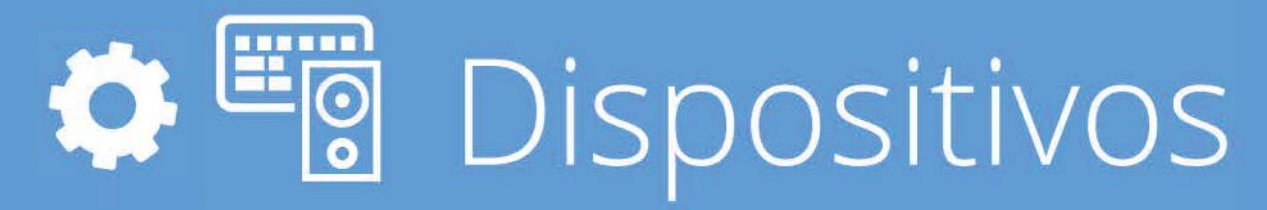

# Desactivar la reproducción automática.

Desde Configuración > Dispositivos:

SECRETARÍA DE ESTADO DE DIGITALIZACIÓN E INTELIGENCIA ARTIFICIAL

# Top 10 Configuraciones<br>básicas para Windows 10 '

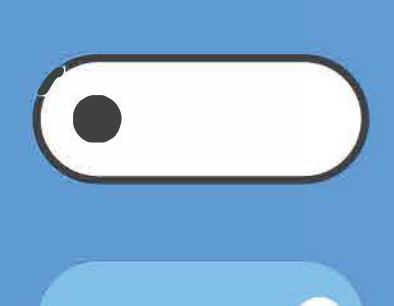

### **Desde Configuración > Aplicaciones:**

Así evitaremos que generen vulnerabilidades en nuestro sistema y que ocupen espacio.

Desinstalando aplicació

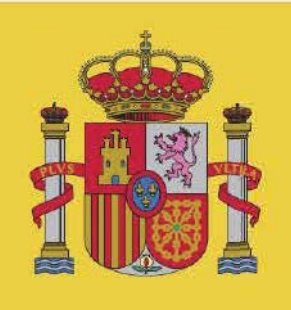

**Oficina** de Seguridad del Internauta

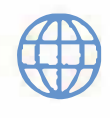

Red e Internet

VICEPRESIDENCIA TERCERA DEL GOBIERNO

Desde Configuración > Actualización y seguridad > Windows Update: Podemos comprobar que el sistema operativo y las

Desde Configuración > Actualización y seguridad > Seguridad de Windows: Podemos activar el 'antivirus', el *'firewall'* y otras

Podemos desactivar 'Pantalla de bloqueo' para evitar que se utilice con el equipo bloqueado. También podemos borrar la información que se almacena sobre nosotros (intereses, enlaces, búsquedas...).

**O** Bitlocker **10 Cifrar tu sistema.** 

### Desde Panel de Control > Cifrado de unidad Bitlocker:

Si quieres mantener tu equipo protegido, no te pierdas nuestro *top 10 de configuraciones básicas de seguridad y privacidad* que todo usuario debe conocer.

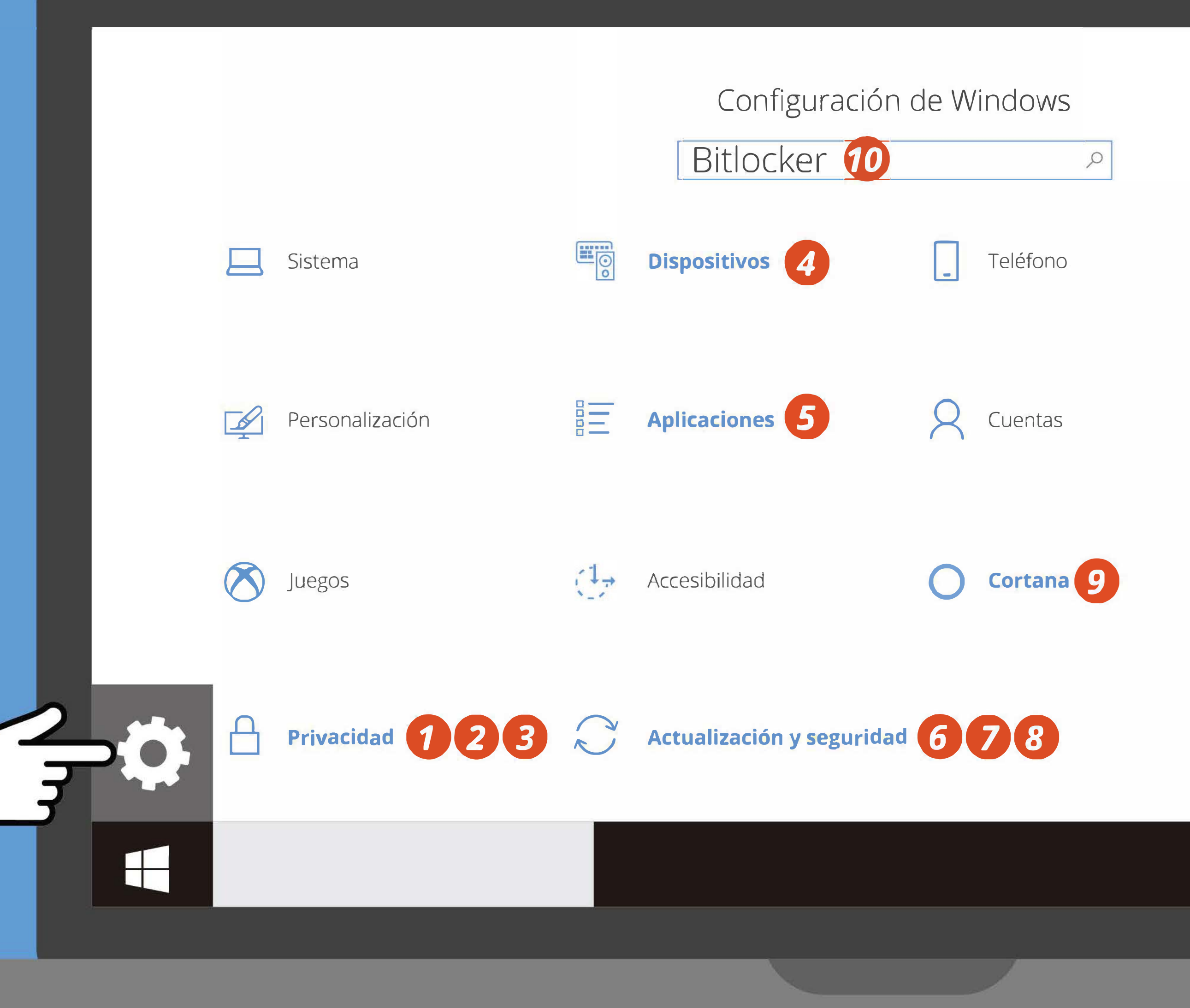

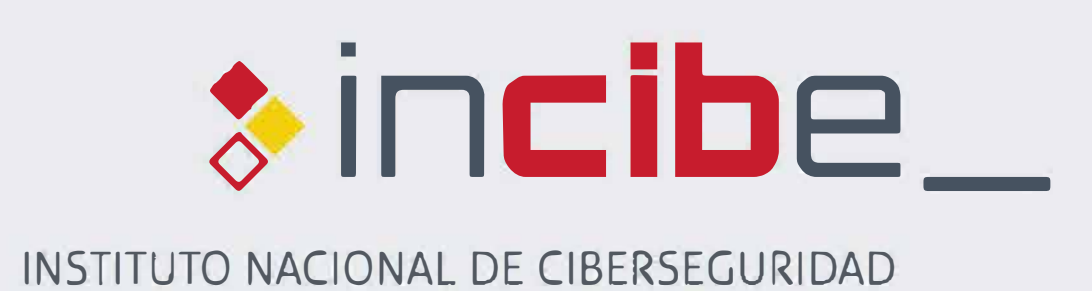

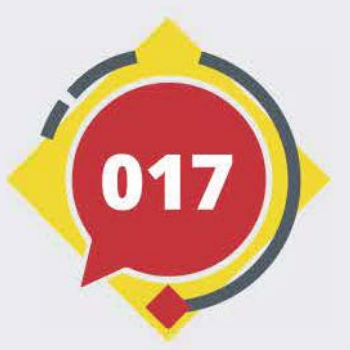

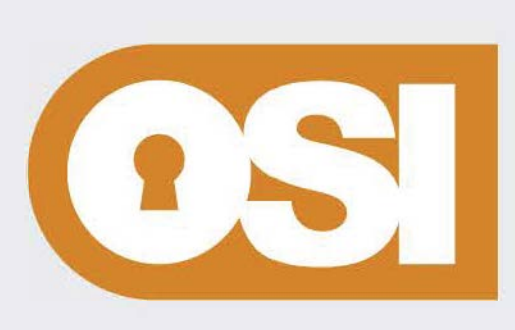

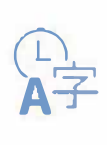

Hora e idioma

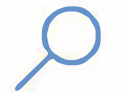

*,P* Buscar

# $s \gtrsim$  Actualización y seguridad

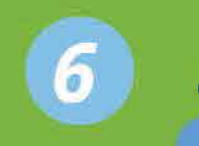

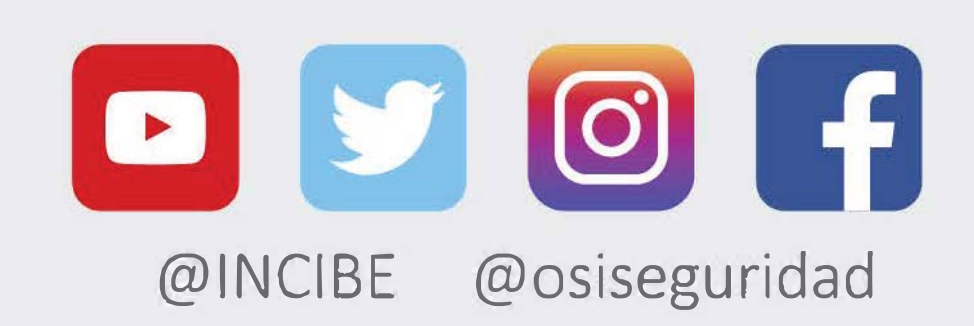

## *Mantenerse actualizado.*

apps estén actualizadas.

# *Activar el antivirus y firewall.*

opciones de protección.

*Habilitar la restauración del sistema.* 

Desde Configuración > Actualización y seguridad > Copia de seguridad:

Podemos crear un punto de restauración para evitar perder nuestra información.

 $\bullet$   $O$  cortana

# · *Configurar Cortana.*

Desde Configuración > Cortana:

Podemos activar la función 'Bitlocker' y cifrar el equipo. Solo deberemos seguir las instrucciones una vez hagamos clic sobre 'activar Bitlocker'.

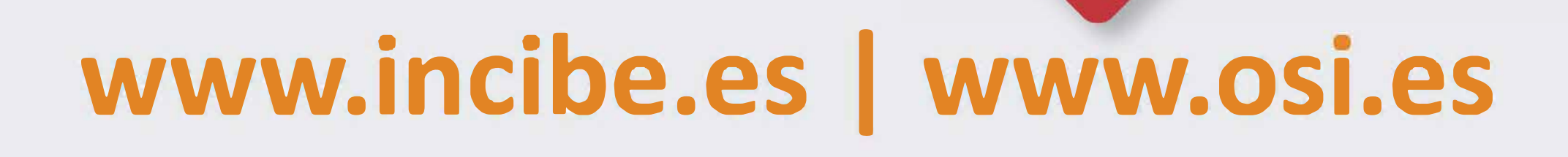

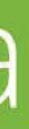

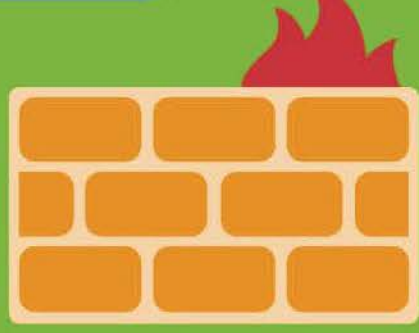

 $(017)$ 

COL

Recuerda que ponemos a tu disposición la línea de ayuda 017, gratuita y confidencial, para cualquier cuestión relacionada con la ciberseguridad.